# TOrqeedo

# **D Bedienungsanleitung Firmware Update TorqLink Gashebel 1976-00**

**EN Operating manual Firmware update TorqLink throttle 1976-00**

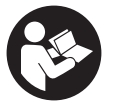

**TorqLink Gashebel mit Farbdisplay**

# **NOTE!**

**Gültig für Firmwareupdate ab Version 1.0.9 D**

**Valid for firmware updates from version 1.0.9 EN**

**DE EN**

# **1. Sicherheitshinweise / Safety instructions**

- Prüfen Sie Ihr Produkt regelmäßig auf verfügbare Firmware Updates und **D** führen Sie diese durch.
	- Firmware Updates können wichtige Sicherheitsfunktionen enthalten. Stellen Sie deshalb sicher, immer die neueste Version installiert zu haben und installieren Sie keine Vorgängerversionen.
	- VORSICHT! Lebensgefahr durch nicht manövrierfähiges Boot. Mittlere oder schwere Körperverletzungen können die Folge sein. Führen Sie das Firmwarepdate nur durch, wenn das Boot sicher befestigt ist oder an Land steht.
	- Beachten Sie die Sicherheitshinweise der Betriebsanleitung des TorqLink Gashebels.
- **EN** Check your product regularly for available firmware updates and install them.
	- Firmware updates can contain important security functions. Make sure you always have the latest version installed and do not install any previous versions.
	- CAUTION! Danger due to unmaneuverable boat. Medium or severe physical injuries can result. Only perform the firmware update when the boat is securely fastened or on land.
	- Observe the safety instructions in the operating instructions for the TorqLink throttle.

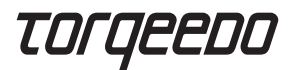

**2. Bedienelemente / Controls**

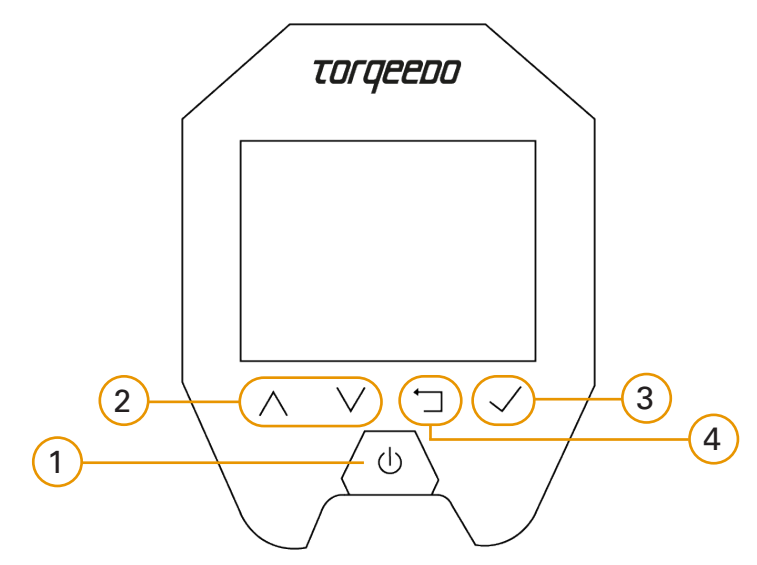

**DE EN**

- 1 Einschalten / Ausschalten 2 Blättern im Menü
	-
- **EN** 1 Turn on / Turn off 2 Scroll in menu
	-
- 
- 3 Eingabe / Bestätigen 4 Zurück / Aufwärts im Menü
	-
- 3 Select / Confirm 4 Return / Up in menu

## **3. Firmwareversion prüfen**

**D**

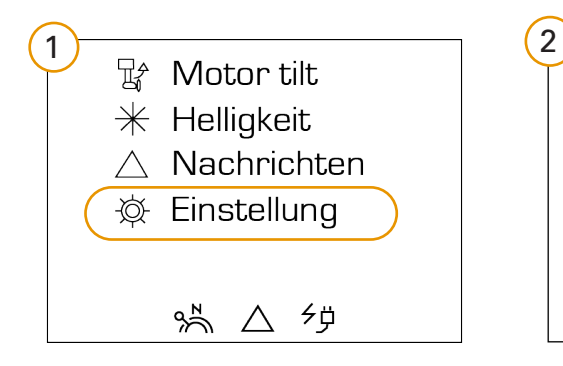

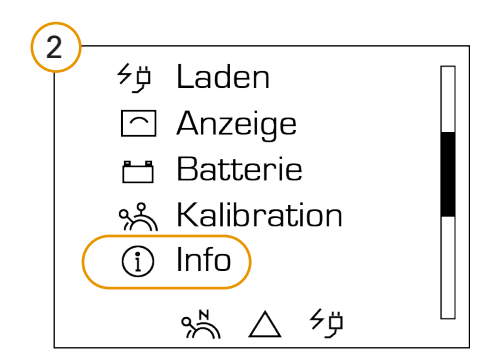

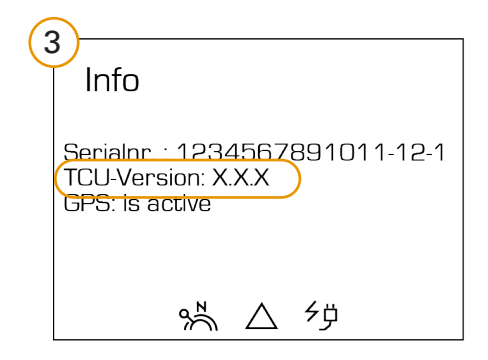

# **DE**

# **4. Firmware Update installieren**

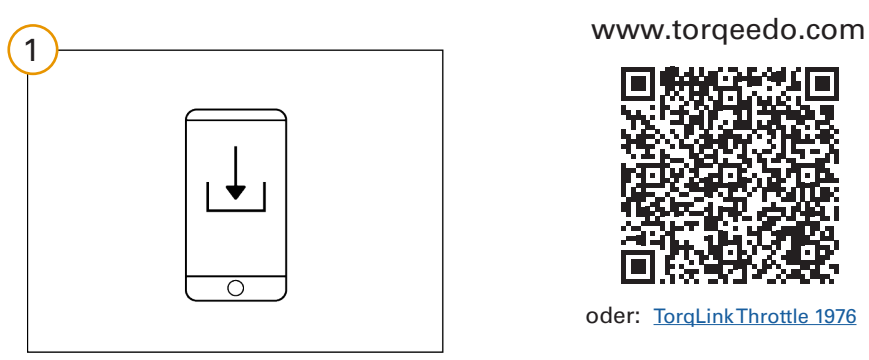

Firmware Update downloaden

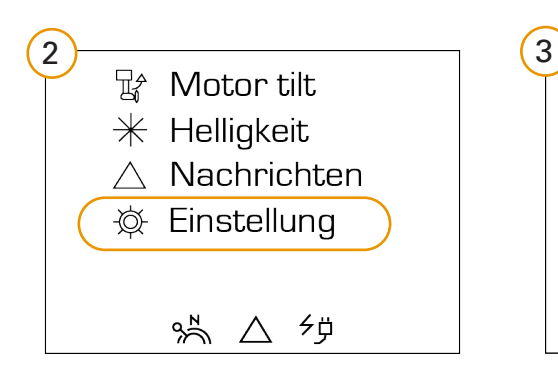

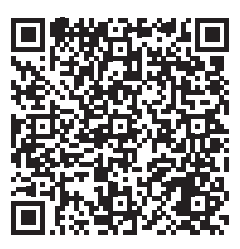

oder: [TorqLink Throttle 1976](https://www.torqeedo.com/de/produkte/zubehoer/kabel-und-steuerung/torqlink-gashebel-mit-farbdisplay/1976-00.html)

Sie finden die Firmwaredatei im Downloadbereich des Gashebels

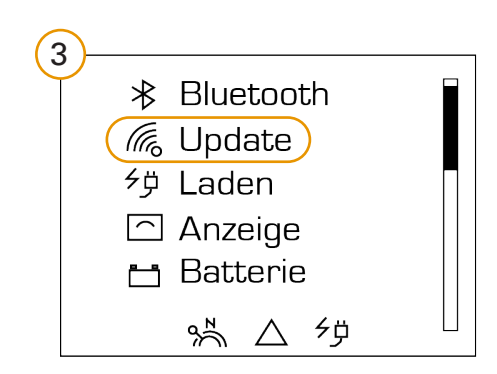

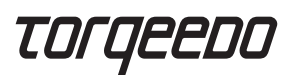

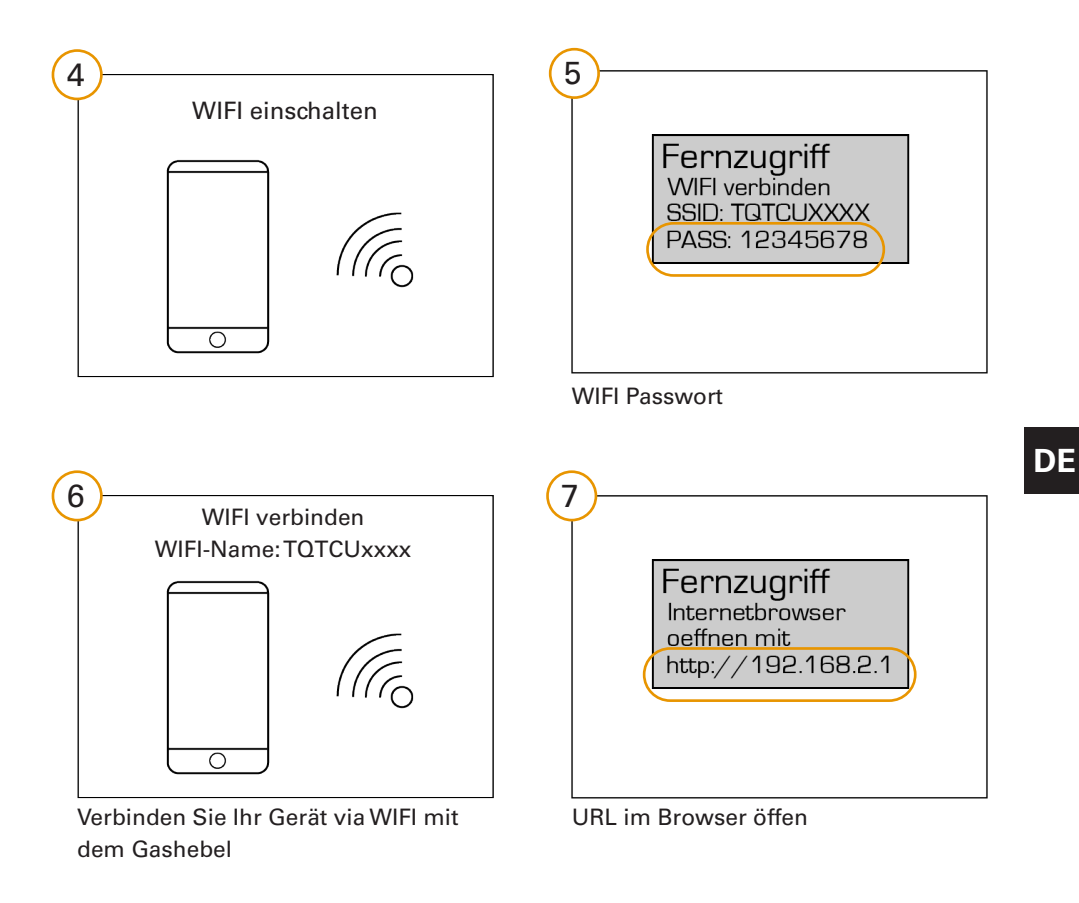

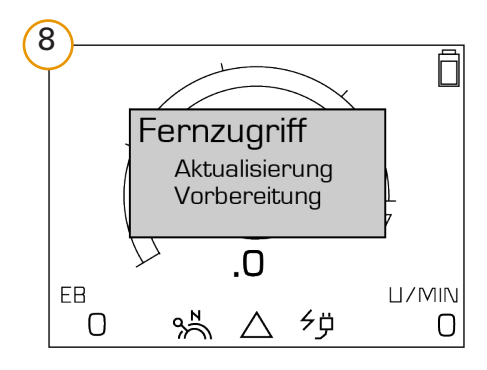

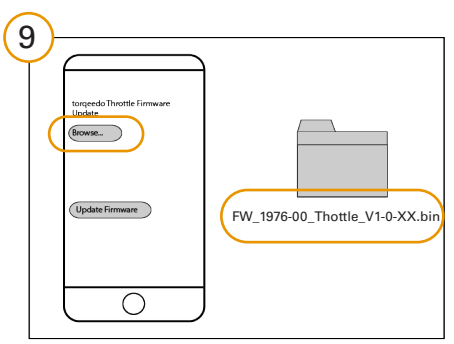

Datei für Firmware Update öffnen

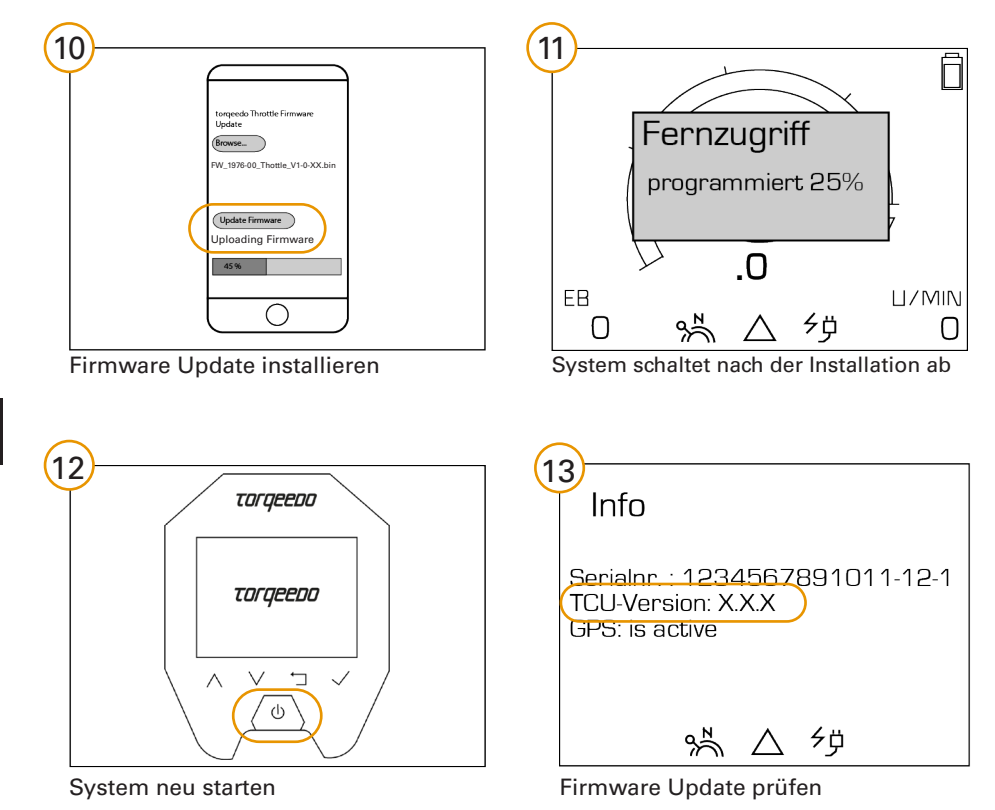

**DE**

 $DE$ EN

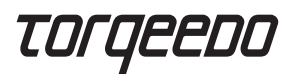

#### **5. Check firmware version**

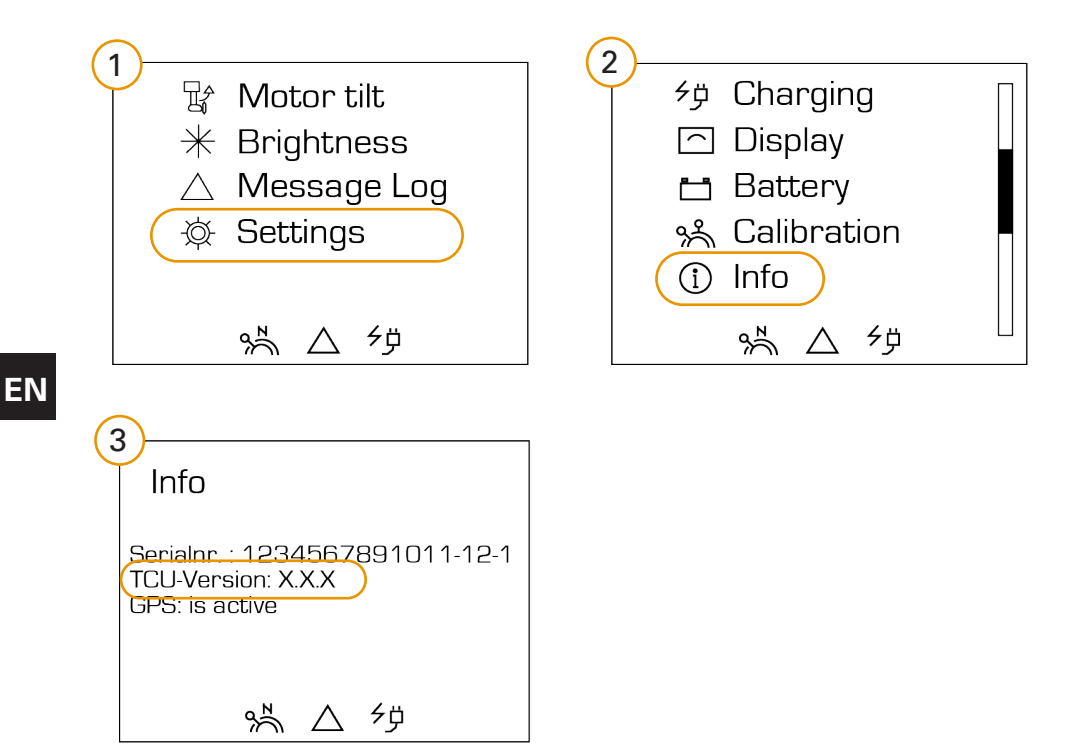

#### **6. Install firmware**

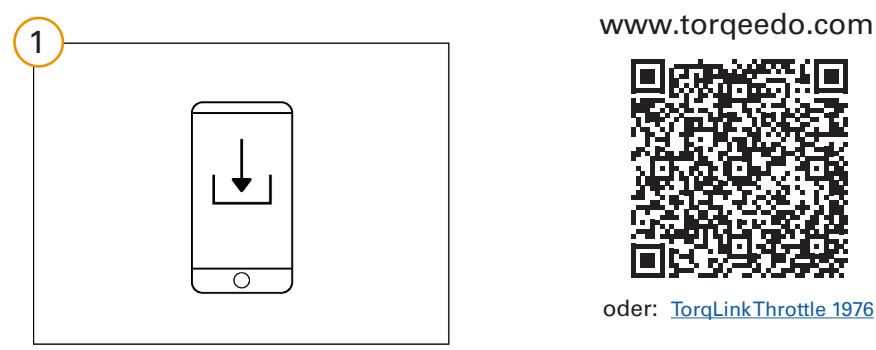

Download firmware update

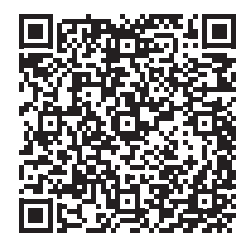

oder: [TorqLink Throttle 1976](https://www.torqeedo.com/en/products/accessories/cables-and-steering/torqlink-throttle-with-colour-display/1976-00.html)

You can find the firmware file in the download area of the throttle

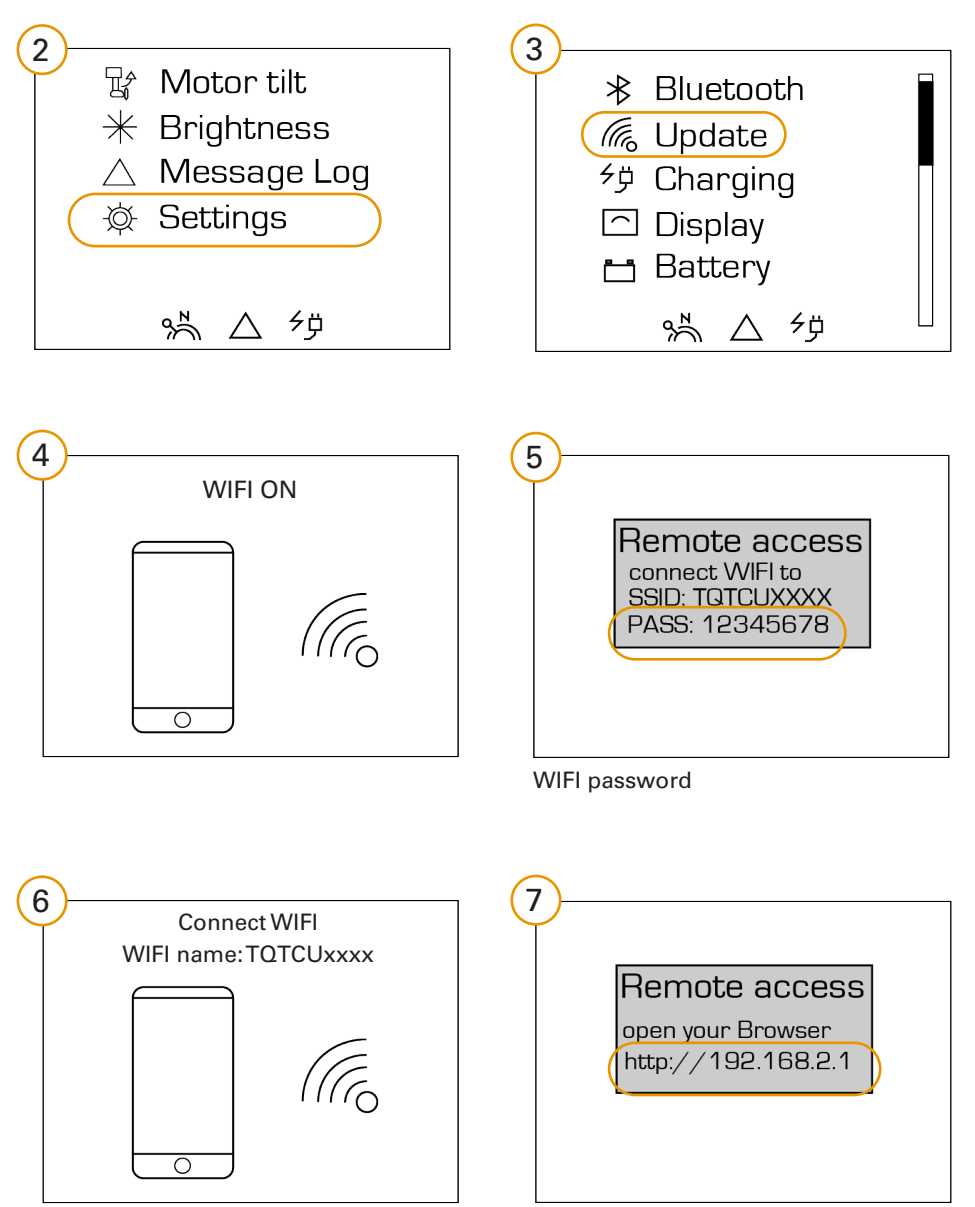

Connect your device to the throttle via **WIFI** 

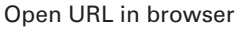

**EN**

# TOrqeedo

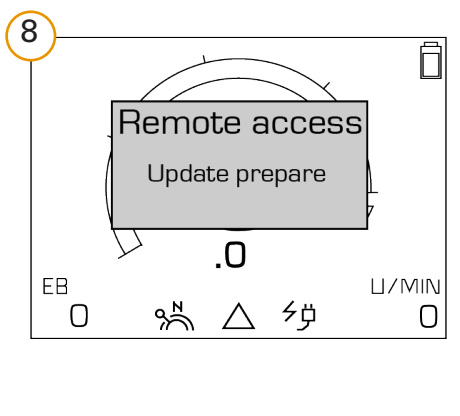

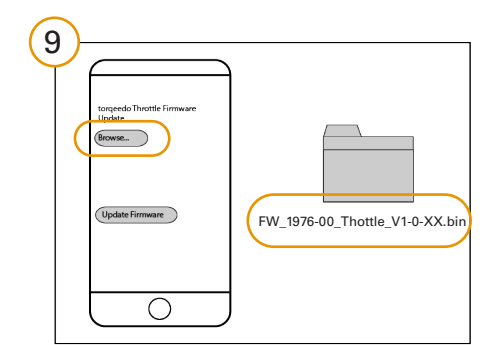

Open firmware update file

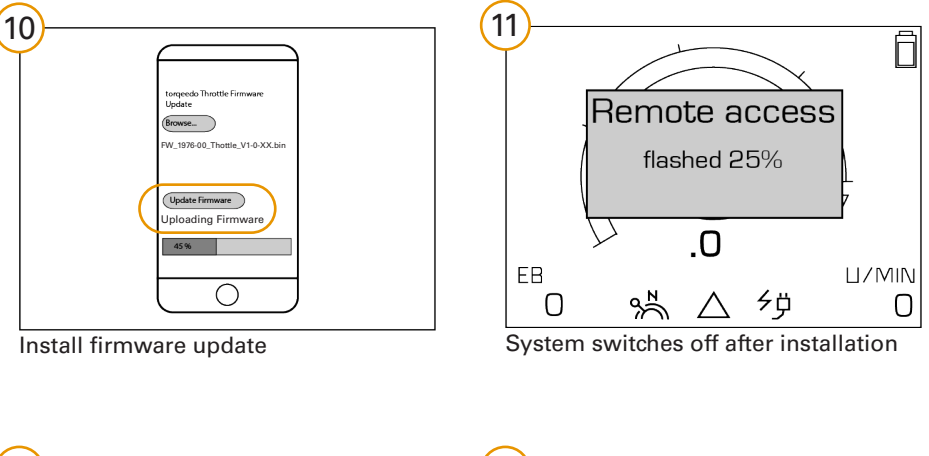

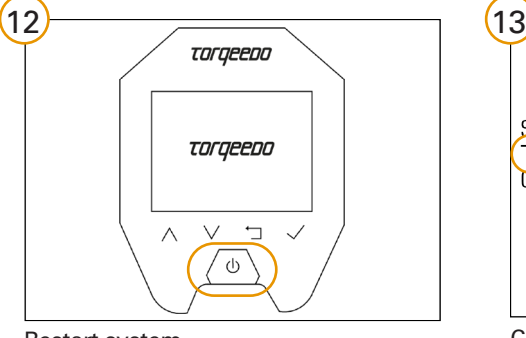

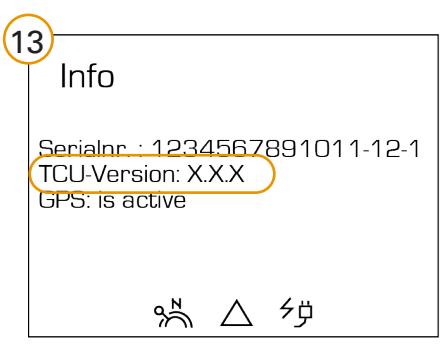

Restart system **Check firmware update** Check firmware update

 $DE$ EN

## **7. Entsorgung / Disposal**

- Entsorgung gemäß EU-Richtlinie 2012 / 19 / EU (WEEE), sowie **D** nationalen Gesetzen. Nicht im Hausmüll entsorgen.
- Disposal according to EU Directive 2012 / 19 / EU (WEEE), as well as **EN** national laws. Do not dispose of with household waste.

#### **8. Garantiebedingungen / Warranty conditions**

Garantiebedingungen und Garantieschein unter www.torqeedo.com **D** Warranty conditions and warranty certificate available at www.torqeedo.com **EN**

#### **Torqeedo Unternehmen / Torqeedo branches**

#### **Torqeedo GmbH** Friedrichshafener Straße 4a 82205 Gilching, Germany info@torqeedo.com Phone: +49 8153 9215-100

#### **Torqeedo Inc.**

171 Erick Street, Unit D-2 Crystal Lake, IL 60014, USA usa@torqeedo.com Phone: +1 815 444 8806

#### **Torqeedo Service Center / Torqeedo Service Centre**

#### **Torqeedo GmbH**

- Service Center - Friedrichshafener Straße 4a 82205 Gilching, Germany service@torqeedo.com Phone: +49 8153 9215-126

#### **Torqeedo Inc.**

171 Erick Street, Unit D-2 Crystal Lake, IL 60014, USA service\_usa@torqeedo.com Phone: +1 815 444 8806

#### **Alle anderen Länder**

Kontaktadressen internationaler Servicestellen sind unter www.torgeedo.com in dem Bereich "Service Center" aufgeführt.

#### **All other countries**

Contact details of service centres are available under www.torqeedo.com in the "Service Center" section.

> **Version 2.1 039-00479**